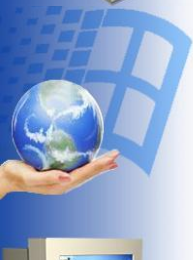

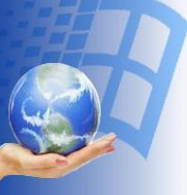

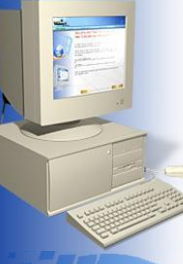

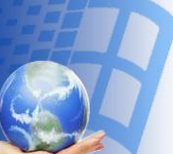

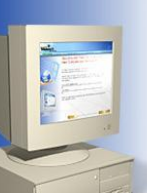

# Исполните ЛЬ

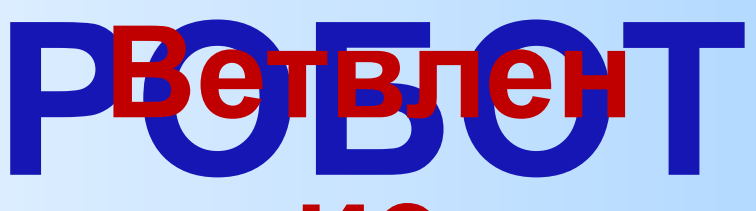

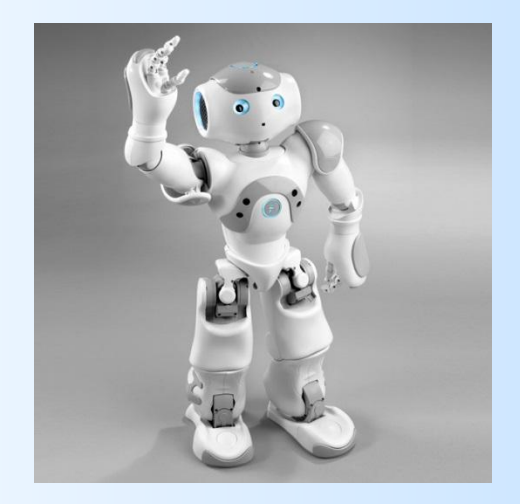

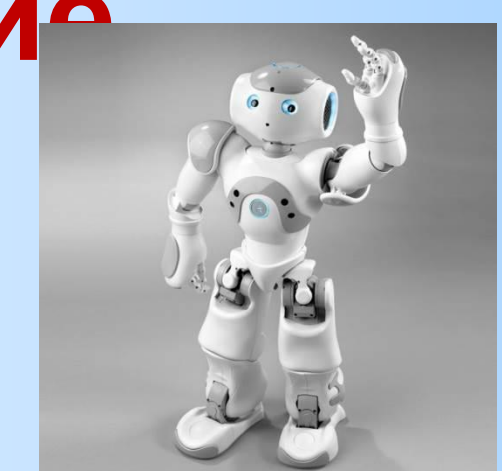

# **Среда исполнителя Робот**

Исполнитель **Робот** «живёт» на клетчатом поле и умеет перемещаться в разных направлениях, а также закрашивать клетки. Стандартный размер поля 10 х 15 клеток (10 клеток в высоту, 15 в ширину). Изначально **Робот** находится в верхней левой клетке (это стартовая обстановка – хранится в файле **start.fil**)

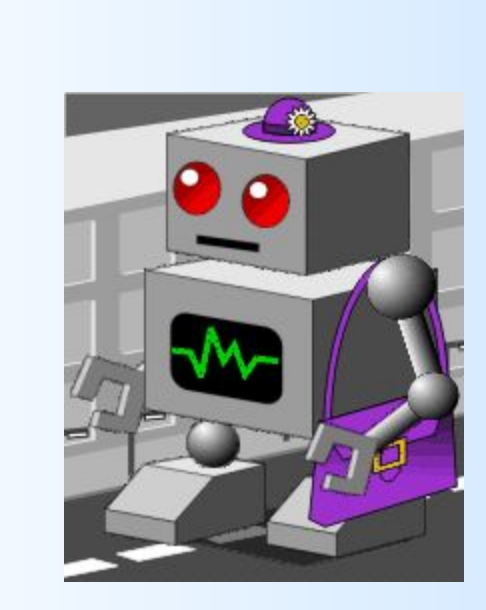

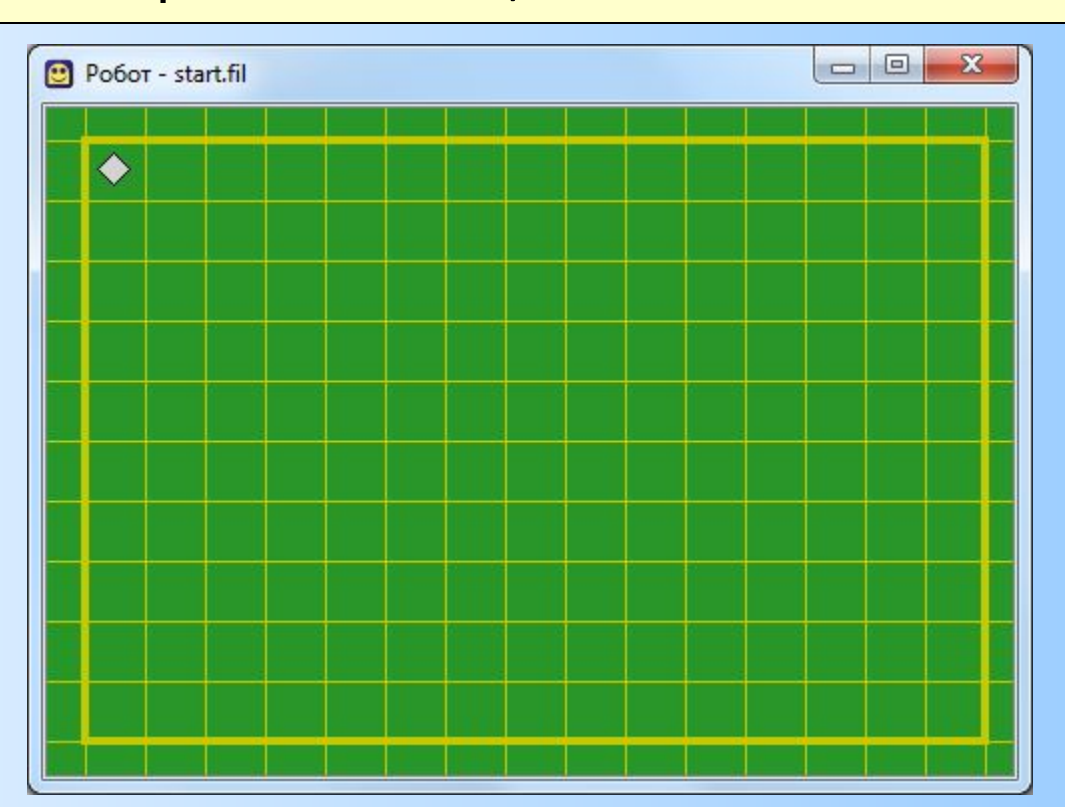

# **СКИ исполнителя РОБОТ**

У Робота есть четыре команды перемещения:

### **•вверх**

- **•вниз**
- **•влево**

#### **•вправо**

При выполнении любой из этих команд Робот перемещается на одну клетку соответственно: вверх ↑, вниз ↓, влево ←, вправо →.

Также у Робота есть команда **закрасить**, которая закрашивает клетку, в которой Робот находится в настоящий момент.

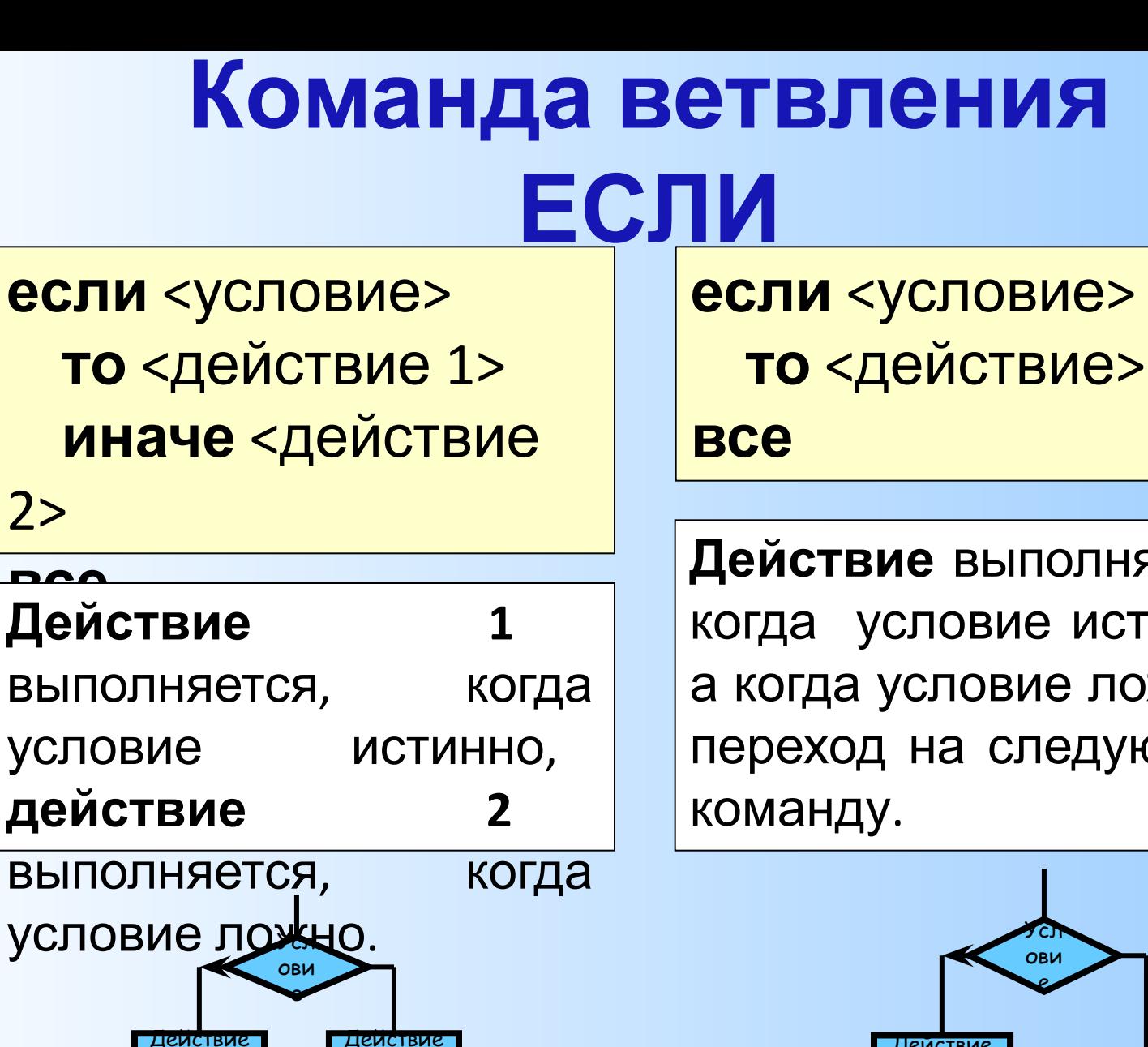

цеиствие

Действие выполняется, когда условие истинно, а когда условие ложно переход на следующую

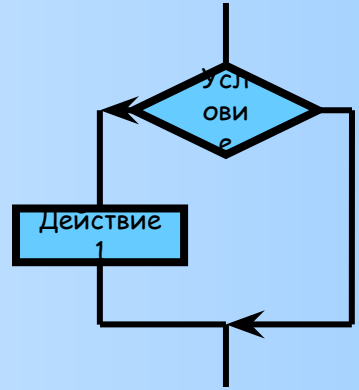

# **СКИ исполнителя РОБОТ для команды ветвления**

У **Робота** есть 10 команд проверки, т.е. **Робот** может выполнять ту или иную последовательность действий в зависимости от выполнения следующих простых условий:

- **1. если справа стена то …**
- **2. если слева стена то …**
- **3. если сверху стена то …**
- **4. если снизу стена то …**

**…**

**…**

- **5. если справа свободно то …**
- **6. если слева свободно то**
- **7. если сверху свободно то …**
- **8. если снизу свободно то**

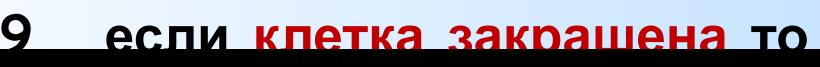

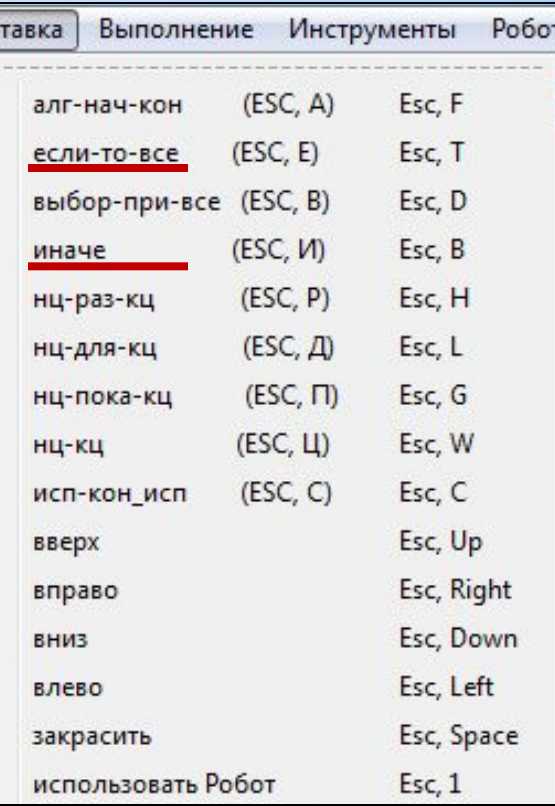

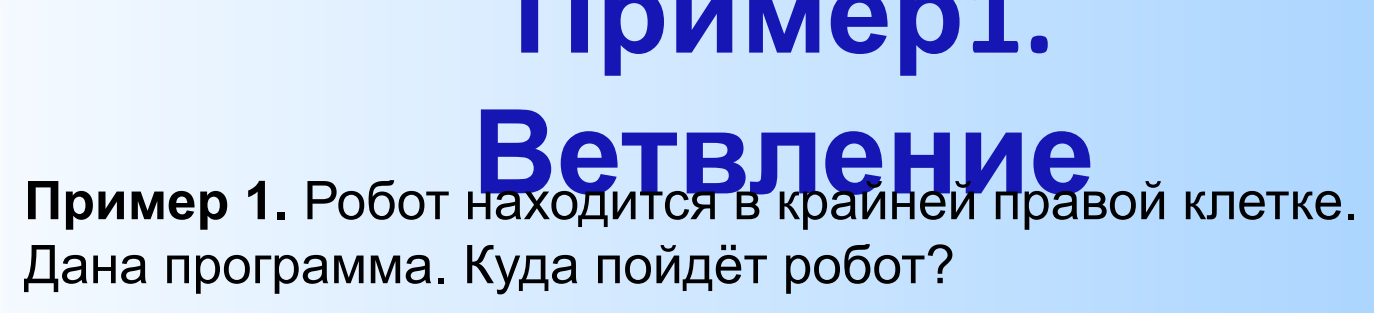

#### **использовать Робот алг нач**

- **. если справа свободно**
- **. . то закрасить**
- **. . иначе вниз**
- **. все**

- **кон**
- 

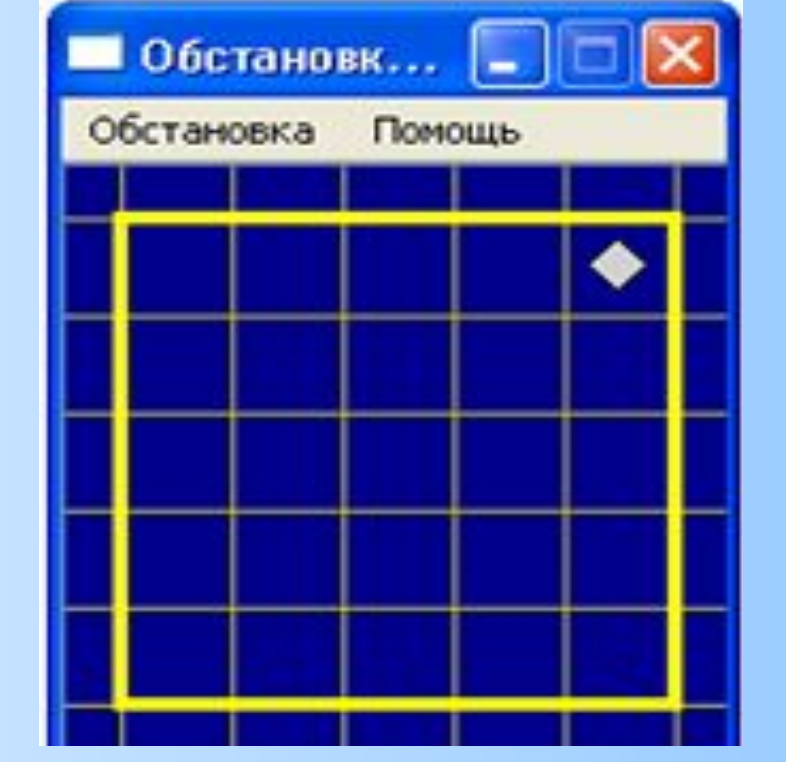

# **Робот пойдёт вниз**

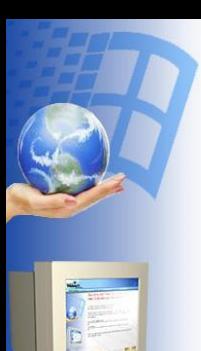

# **Пример2.**  Пример 1. Робот находится внутри закрашенной клетки. Дана программа. Куда пойдёт робот?

#### **использовать Робот алг**

#### **нач**

- **. если клетка закрашена**
- **. . то вправо**
- **. . иначе вниз**
- **. все**

#### **кон**

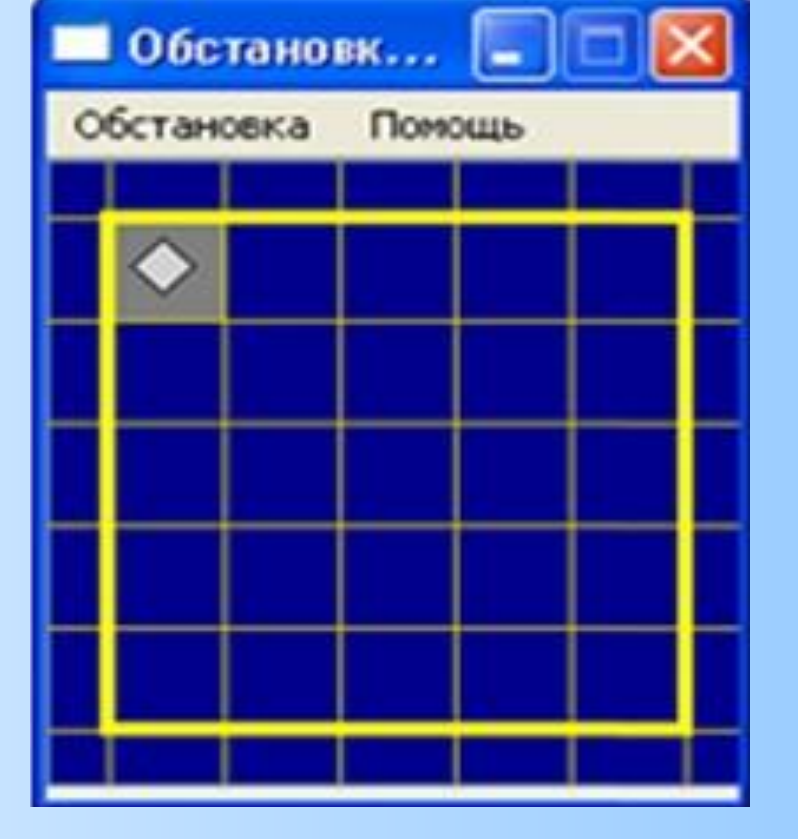

# **Робот пойдёт вправо**

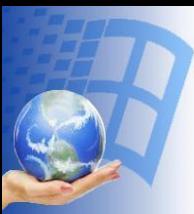

#### **Пример 3. Вложенные**

#### Пример 2. Робот находится в одной из двух клеток прямоугольного поля размером 1x2. Переведите робота в соседнюю клетку.

#### **Вариант решения: Пояснения к решению**

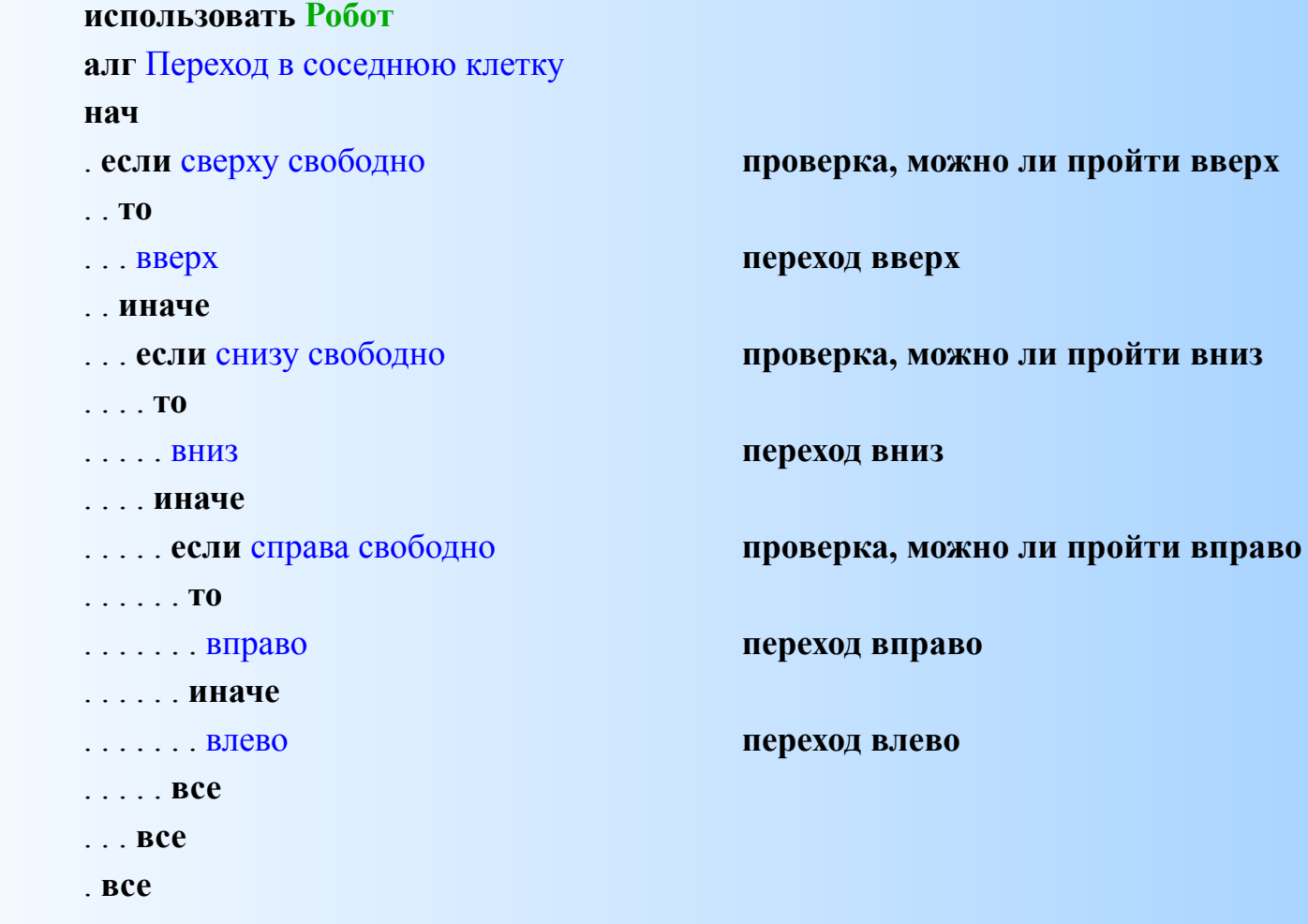

**кон**

### **Пример 3. Вложенные**

# **ветвления**

**Пример 1.** Робот находится в одной из двух клеток прямоугольного поля размером 1x2. Переведите робота в соседнюю клетку. **Обстановка 2-1.fill Результат**

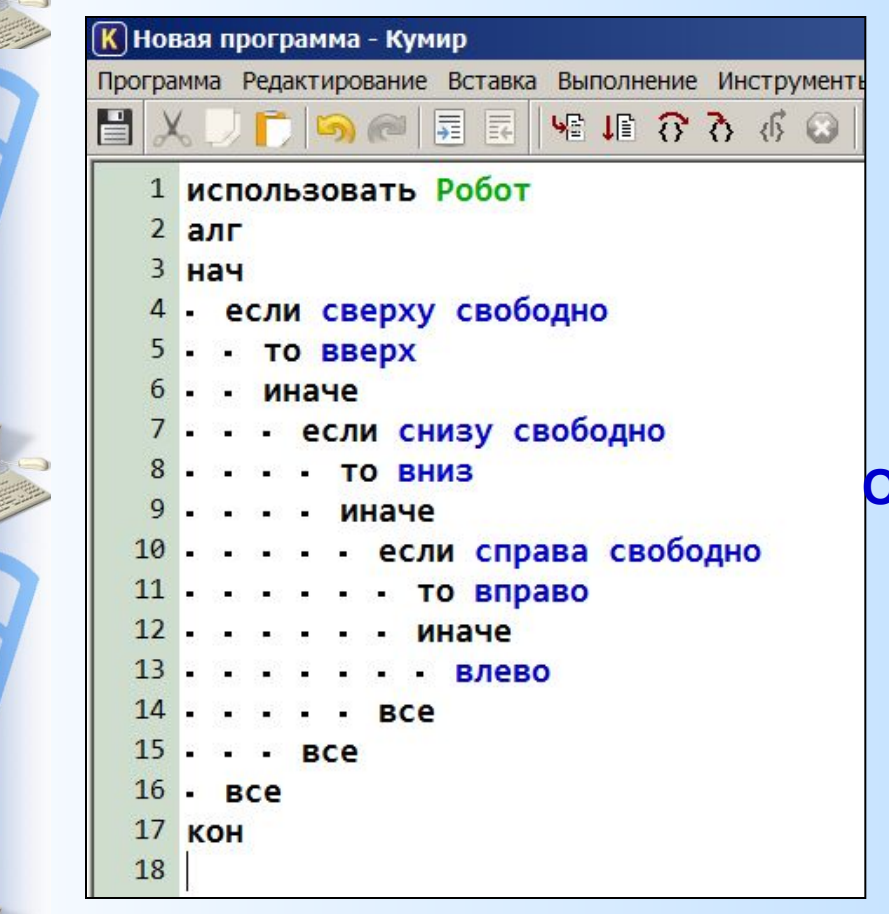

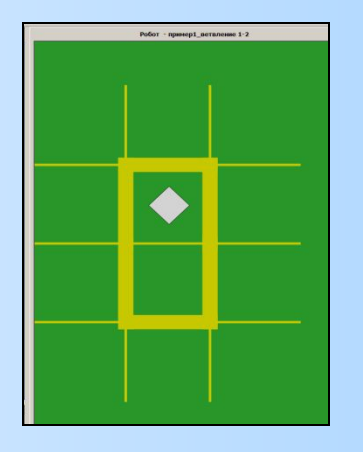

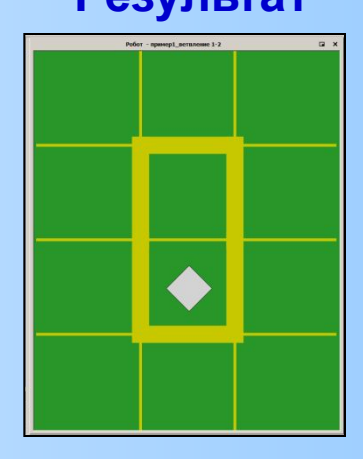

#### **Обстановка 1-2.fill Результат**

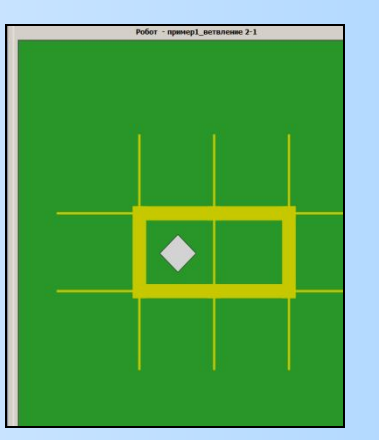

# **Создание новой обстановки для**

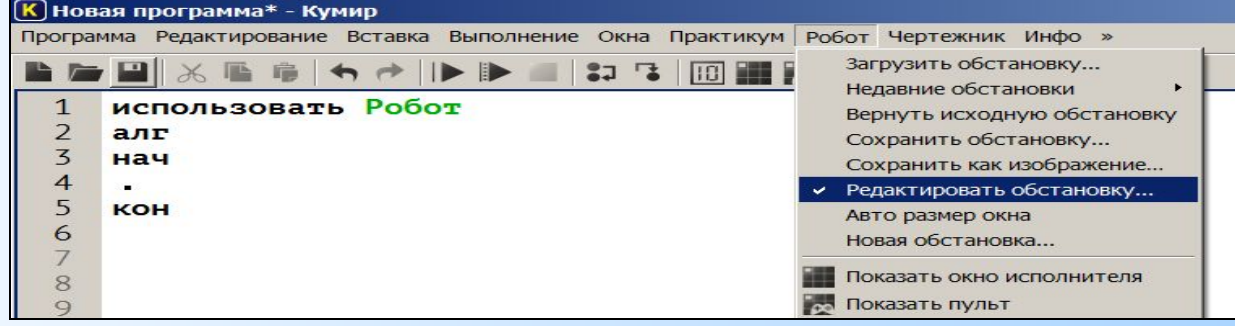

- 1. Выполнить цепочку команд: **Робот Редактировать стартовую обстановку Робота (**или **Новая обстановка**)
- 2. Создать новую обстановку для Робота (указать количество клеток в ширину, высоту, щелчками мыши по границам клеток выставить стены, переместить Робота в новое начальное положение).
- 3. Сохранить новую обстановку в личной папке (**Робот** – **Сохранить обстановку…)** под именем **\*.fil** (расширение fil будет присвоено автоматически).
- 4. Выбрать в командном меню: **Робот Загрузить обстановку** и в открывшемся окне выбрать нужный файл.

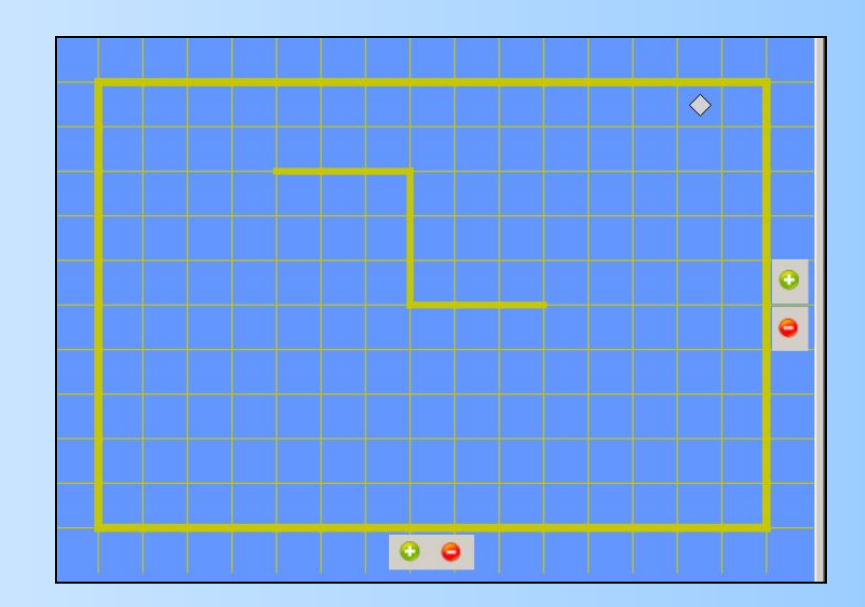

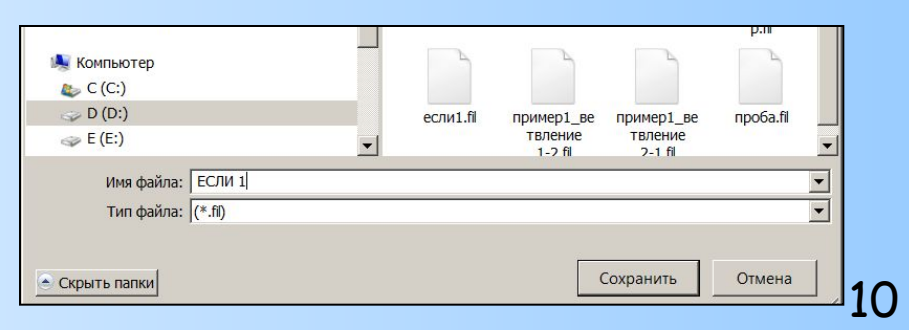

# **Практическая работа. Задание 1**

1. Создайте, сохраните новую обстановку для Робота **если1.fil.** По предложенному образцу создайте КУМИРпрограмму для исполнителя **Робот**.

2. Последовательно введите с клавиатуры все команды, составляющие тело алгоритма (команды можно вставлять через меню **Вставка**). Где окажется Робот после выполнения

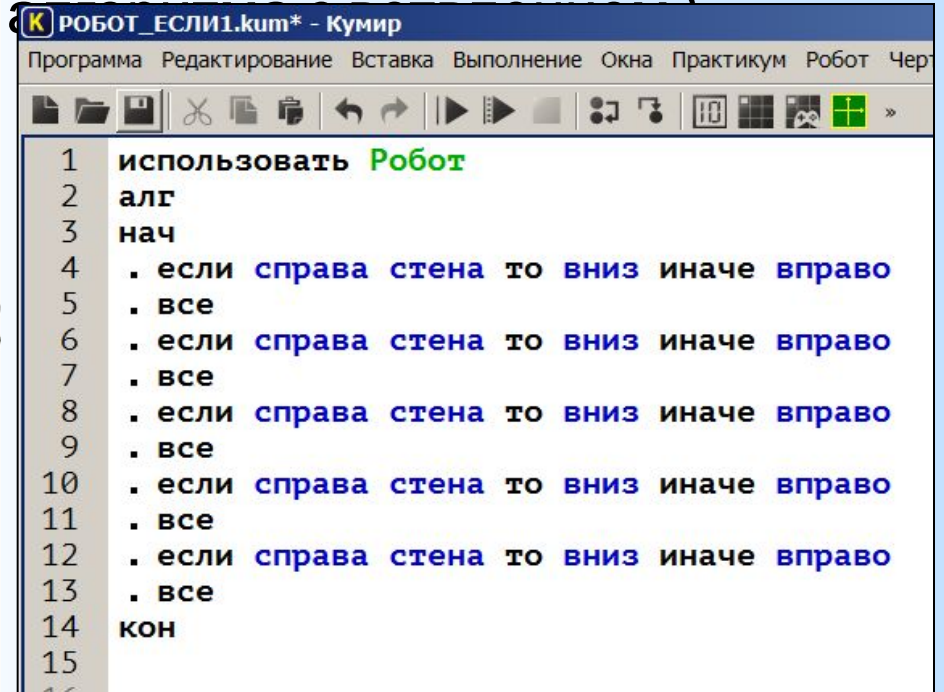

алгоритма с ветвлением? **Обстановка если1.fill**

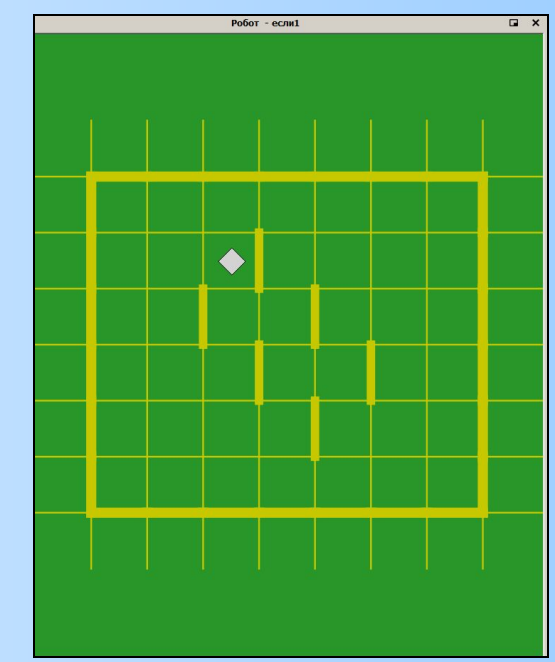

Сохраните созданный алгоритм в личной папке под именем **Робот\_ЕСЛИ1.kum**

### **Практическая работа. Задание 2**

Дополни команды ветвления, записанные в **краткой форме** для Робота так, чтобы он мог закрасить клетки как показано на рисунке1. (Исходная обстановка – start.fil)

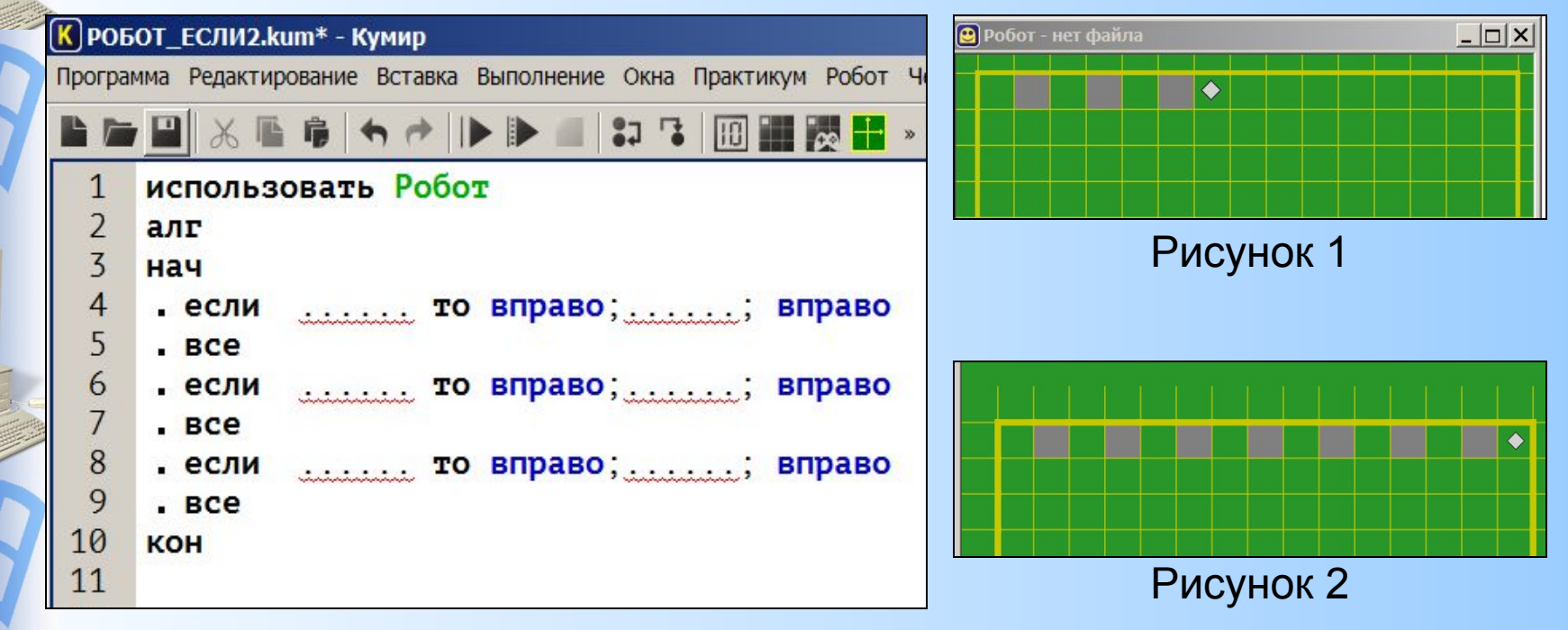

Дополни программу до получения результата, как на рисунке 2.

Сохраните созданный алгоритм в личной папке под именем **Робот\_ЕСЛИ2.kum**

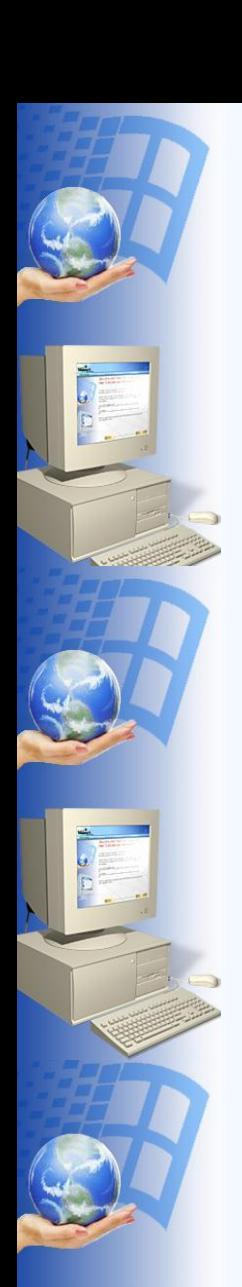

## **Практическая работа. Задание 3**

Придумай свой узор для Робота. Составь алгоритм с командой ветвления в **полной форме**. Обстановку продумать и создать самостоятельно.

Сохраните созданный алгоритм в личной папке под именем **Робот\_ЕСЛИ3.kum**